前回に引き続きCとの連携の話

C言語の側をいろいろいじっていきます。

前回と同様に SSK-LampControl を VisualWorksWithJun の中に SmalltalkSources の中には Smalltalk のソースがある

テスト駆動開発をやってみよう CppUTest がテスト用のライブラリ

LampController ディレクトリは git のリポジトリになっている LampController\$ ls -la total 24 drwxrwxrwx 8 fumiya staff 272 12 5 18:46 . drwxrwxrwx 6 fumiya staff 204 12 5 18:47 .. -rwxrwxrwx@ 1 fumiya staff 6148 12 4 22:35 .DS\_Store drwxrwxrwx 15 fumiya staff 510 12 5 18:46 .git -rwxrwxrwx 1 fumiya staff 1631 11 4 22:03 Makefile drwxrwxrwx 3 fumiya staff 102 12 5 18:46 include drwxrwxrwx 7 fumiya staff 238 12 5 18:46 src drwxrwxrwx 5 fumiya staff 170 12 5 18:46 test LampController\$

master branch から始めていく。 version2 の方は最後までやったもの (時間が足りなかったときはこっちを参照しながら確認を…)

LampController\$ git branch \* master version2 LampController\$

LampController\$ git tag 1.0 2.0a1 LampController\$

File Browser から SSK-LampControl.st を File in

Browser から SSK-LampControl, LampControlSimulator, Class, interface specs, WindowSpec2 を **Open** 前回の物と比べウィンドウが 2 つになっている

make することでライブラリが出来る

LampController\$ ls Makefile include src test LampController\$ make mkdir -p Release/src/ cc -I src -I include -I ../CppUTest-v3.3/include -MMD -MP -arch i386 -c -o Release/src/Control.o src/ Control.c mkdir -p Release/src/ cc -I src -I include -I ../CppUTest-v3.3/include -MMD -MP -arch i386 -c -o Release/src/IO.o src/IO.c mkdir -p Release/src/ cc -I src -I include -I ../CppUTest-v3.3/include -MMD -MP -arch i386 -c -o Release/src/ LampController.o src/LampController.c cc -dynamiclib -flat\_namespace -undefined suppress -arch i386 Release/src/Control.o Release/src/

IO.o Release/src/LampController.o -o Release/libLampController.dylib LampController\$

LampControllerByC\_2.st と LampControllerCInterface\_2.st を File in

LampControllerCInterface の中身を見ると、 C の方にいろいろ追加されていることが分かる

ここで Workspace.st を Do it する | anApplication | anApplication := SSK.LampControlSimulator new. anApplication lampController: SSK.LampControllerByC new. anApplication openInterface: #windowSpec2.

こんな感じのウィンドウが開く。 左の方は操作できるが、右の方は操作ができない。

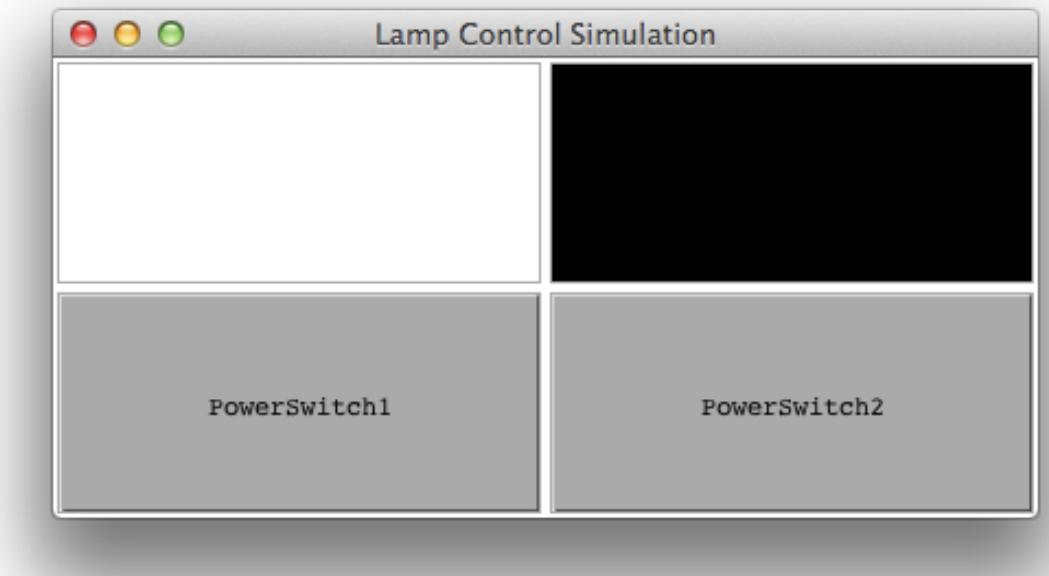

次から C ライブラリを書き換えていく。 がライブラリを再ロードすることが難しいので、 Visual Works を終了させておくことにする。 ただし、イメージは保存しておくこと。

```
Control.c を見ると、現時点では左側(1のスイッチ)しか処理されていないことが分かる
#include "IO.h"
#include "Control.h"
static int previousPowerSwitchState = 0;
void Control_initialize(void)
{
    previousPowerSwitchState = IO_isPowerSwitch1On();
}
void Control control(void)
{
    int presentPowerSwitchState = IO_isPowerSwitch1On();
```

```
 if (!previousPowerSwitchState && presentPowerSwitchState) {
        if (10 isLamp1On()) IO lamp1Off();
         else IO_lamp1On();
     }
     previousPowerSwitchState = presentPowerSwitchState;
}
/***** End of File *****/
そのまま、まるっとコピーして 2 を作っても良いが、面白くないのでオブジェクト指向にリファクタ
リングする
まずはスイッチとランプを分離する
テスト駆動でやっていくので、最初はテストコードから書くことにする
test/LampTest1s.cpp を作成
IOTests.cpp の中身をコピーしてペーストしておく
#include <CppUTest/TestHarness.h>
extern "C" {
#include "IO.h"
};
TEST_GROUP(Lamp1Test)
\mathcal{L} void setup()
     {
         IO_initialize();
     }
     void teardown()
     {
     }
};
TEST(Lamp1Test, firstTest)
{
     FAIL("firstTest");
}
/***** End of File *****/
次に make test と入力して、とりあえず、テストが正しく動いているか確認する
(このテストは必ず失敗するようにした)
LampController$ make test
mkdir -p Debug/src/
cc -I src -I include -I ../CppUTest-v3.3/include -MMD -MP -arch x86_64 -c -o Debug/src/Control.o src/
Control.c 
mkdir -p Debug/src/
cc -I src -I include -I ../CppUTest-v3.3/include -MMD -MP -arch x86_64 -c -o Debug/src/IO.o src/IO.c 
mkdir -p Debug/src/
cc -I src -I include -I ../CppUTest-v3.3/include -MMD -MP -arch x86_64 -c -o Debug/src/
LampController.o src/LampController.c 
mkdir -p Debug/test/
c++ -I src -I include -I ../CppUTest-v3.3/include -MMD -MP -arch x86_64 -c -o Debug/test/AllTests.o 
test/AllTests.cpp
```
mkdir -p Debug/test/ c++ -I src -I include -I ../CppUTest-v3.3/include -MMD -MP -arch x86\_64 -c -o Debug/test/ ControlTests.o test/ControlTests.cpp mkdir -p Debug/test/ c++ -I src -I include -I ../CppUTest-v3.3/include -MMD -MP -arch x86\_64 -c -o Debug/test/IOTests.o test/IOTests.cpp mkdir -p Debug/test/ c++ -I src -I include -I ../CppUTest-v3.3/include -MMD -MP -arch x86\_64 -c -o Debug/test/ LampTests1.o test/LampTests1.cpp cc -L ../CppUTest-v3.3/lib -arch x86\_64 Debug/src/Control.o Debug/src/IO.o Debug/src/ LampController.o Debug/test/AllTests.o Debug/test/ControlTests.o Debug/test/IOTests.o Debug/test/ LampTests1.o -lCppUTest -lstdc++ -o Debug/LampControllerTest Debug/LampControllerTest

test/LampTests1.cpp:22: error: Failure in TEST(Lamp1Test, firstTest) **firstTest** 

Errors (1 failures, 13 tests, 13 ran, 15 checks, 0 ignored, 0 filtered out, 1 ms)

make: \*\*\* [test] Error 1 LampController\$

FAIL は CppUTest が用意しているマクロ 赤色文字で示したところで失敗したとのこと

テストコードを書く方法だとか、 make の仕方が分かったところで時間が足りないので、 git であら かじめ準備している物を使って行くことにする

make clean しておく

LampController\$ make clean rm -rf Debug Release \*~ src/\*~ include/\*~ test/\*~ LampController\$

LampController\$ git log commit a6c8921ee11f15a373ee7bc89c3d4b5bee3b6cfa Author: Osamu Hamasaki <osamu.hamasaki@gmail.com> Date: Sun Dec 2 17:57:12 2012 +0900

 Change io name from 'powerSwitch' and 'lamp' to 'powerSwitch1' and 'lamp1'. Add io 'powerSwitch2' and 'lamp2'

commit 64dd0291d9162fdb57a73d99aafc32693fb0262d Author: Osamu Hamasaki <osamu.hamasaki@gmail.com> Date: Sun Nov 25 12:53:58 2012 +0900

 Start new project. LampController\$

version2 の方に移動する

LampController\$ git checkout version2

- M Makefile
- M include/LampController.h
- M src/Control.h
- M src/IO.c
- M src/IO.h
- M src/LampController.c

M test/AllTests.cpp M test/IOTests.cpp Switched to branch 'version2' LampController\$

こんな感じのエラーが出たらファイルが衝突しているのでとりあえず削除することに

(どうせ復活するので…) LampController\$ git checkout version2 error: Your local changes to the following files would be overwritten by checkout: src/Control.c test/ControlTests.cpp Please, commit your changes or stash them before you can switch branches. Aborting LampController\$

この様に \* が version2 に移動していたらオッケー。 LampController\$ git branch master \* version2 LampController\$

git log で編集履歴を見ることが出来る

LampController\$ git log commit a92116f37018e21642fde9905c5f93a590e859d1 Author: Osamu Hamasaki <osamu.hamasaki@gmail.com> …略 赤文字がリビジョン番号

リビジョン番号 (commit の右の番号を指定 (a92116f37018e21642fde9905c5f93a590e859d1)) する と、その状態のリビジョンへ移動する(ある程度の桁数を入れれば補完してくれる)

LampController\$ git checkout a92116f37018e21642fde9905c5f93a590e859d1

- M Makefile
- M include/LampController.h
- M src/Control.h
- M src/IO.c
- M src/IO.h
- M src/LampController.c
- M test/AllTests.cpp
- M test/IOTests.cpp

Note: checking out 'a92116f37018e21642fde9905c5f93a590e859d1'.

You are in 'detached HEAD' state. You can look around, make experimental changes and commit them, and you can discard any commits you make in this state without impacting any branches by performing another checkout.

If you want to create a new branch to retain commits you create, you may do so (now or later) by using -b with the checkout command again. Example:

git checkout -b new\_branch\_name

HEAD is now at a92116f... Add Lamp2, PowerSwitch2, then add Controller for Lamp2, PowerSwitch2. LampController\$

と、ここで、僕がチェックアウトするリビジョン番号を間違えていたので、再チェックアウト

LampController\$ git checkout 434afc M Makefile M include/LampController.h M src/Control.h M src/IO.c M src/IO.h M src/LampController.c M test/AllTests.cpp<br>M test/IOTests.cpp test/IOTests.cpp Previous HEAD position was a92116f... Add Lamp2, PowerSwitch2, then add Controller for Lamp2, PowerSwitch2. HEAD is now at 434afc8... Extract class Lamp1 LampController\$ Lamp1Tests1.cpp にテストコードが増えている

```
#include <CppUTest/TestHarness.h>
extern "C" {
#include "IO.h"
#include "Lamp1.h"
};
TEST_GROUP(Lamp1Test)
{
     Lamp1 lamp1;
    Lamp1* fixture;
     void setup()
     {
         IO_initialize();
        fixture = \&lambda Lamp1_initialize(fixture);
     }
     void teardown()
     {
     }
};
TEST(Lamp1Test, initialize_lamp1Off)
{
     CHECK_FALSE(IO_isLamp1On());
}
TEST(Lamp1Test, lamp1On)
{
     Lamp1_on(fixture);
     CHECK_TRUE(IO_isLamp1On());
}
TEST(Lamp1Test, lamp1Off)
{
     Lamp1_on(fixture);
     Lamp1_off(fixture);
     CHECK_FALSE(IO_isLamp1On());
}
/***** End of File *****/
```
他にも色々編集されているので確認しておくこと

## で、 make test すると

LampController\$ make test mkdir -p Debug/src/ cc -I src -I include -I ../CppUTest-v3.3/include -MMD -MP -arch x86\_64 -c -o Debug/src/Control.o src/ Control.c mkdir -p Debug/src/ cc -I src -I include -I ../CppUTest-v3.3/include -MMD -MP -arch x86\_64 -c -o Debug/src/IO.o src/IO.c mkdir -p Debug/src/ cc -I src -I include -I ../CppUTest-v3.3/include -MMD -MP -arch x86\_64 -c -o Debug/src/ LampController.o src/LampController.c mkdir -p Debug/src/ cc -I src -I include -I ../CppUTest-v3.3/include -MMD -MP -arch x86\_64 -c -o Debug/src/lamp1.o src/ lamp1.c mkdir -p Debug/test/ c++ -I src -I include -I ../CppUTest-v3.3/include -MMD -MP -arch x86\_64 -c -o Debug/test/AllTests.o test/AllTests.cpp mkdir -p Debug/test/ c++ -I src -I include -I ../CppUTest-v3.3/include -MMD -MP -arch x86\_64 -c -o Debug/test/ ControlTests.o test/ControlTests.cpp mkdir -p Debug/test/ c++ -I src -I include -I ../CppUTest-v3.3/include -MMD -MP -arch x86\_64 -c -o Debug/test/IOTests.o test/IOTests.cpp mkdir -p Debug/test/ c++ -I src -I include -I ../CppUTest-v3.3/include -MMD -MP -arch x86\_64 -c -o Debug/test/ Lamp1Tests.o test/Lamp1Tests.cpp cc -L ../CppUTest-v3.3/lib -arch x86\_64 Debug/src/Control.o Debug/src/IO.o Debug/src/ LampController.o Debug/src/lamp1.o Debug/test/AllTests.o Debug/test/ControlTests.o Debug/test/ IOTests.o Debug/test/Lamp1Tests.o -lCppUTest -lstdc++ -o Debug/LampControllerTest Debug/LampControllerTest ...............

OK (15 tests, 15 ran, 18 checks, 0 ignored, 0 filtered out, 1 ms)

LampController\$

ちゃんと、テストが通りました。

次はこのリビジョン

LampController\$ git checkout 10324e79dea935058c77d0f63d9eea8d43cb89cc

- M Makefile
- M include/LampController.h<br>M src/Control.h
- src/Control.h
- M src/IO.c
- M src/IO.h
- M src/LampController.c
- M test/AllTests.cpp
- M test/IOTests.cpp

Note: checking out '10324e79dea935058c77d0f63d9eea8d43cb89cc'.

You are in 'detached HEAD' state. You can look around, make experimental changes and commit them, and you can discard any commits you make in this state without impacting any branches by performing another checkout.

If you want to create a new branch to retain commits you create, you may do so (now or later) by using -b with the checkout command again. Example:

git checkout -b new branch name

HEAD is now at 10324e7... Extract class 'PowerSwitch1' LampController\$

git log は下の方に古いリビジョンの物を出してくれる模様。 (これが原因で間違えたんだな…)

```
スイッチを押したときの挙動のテスト(網羅している)
PowerSwitch1Test.cpp
#include <CppUTest/TestHarness.h>
extern "C" {
#include "IO.h"
#include "PowerSwitch1.h"
};
TEST_GROUP(PowerSwitch1Test)
{
     PowerSwitch1 switch1;
     PowerSwitch1* fixture;
     void setup()
     {
         IO_initialize();
         fixture = &switch1;
         PowerSwitch1_initialize(fixture);
     }
     void teardown()
     {
     }
};
TEST(PowerSwitch1Test, initialize_switch1Off)
\{CHECK FALSE(PowerSwitch1_isOn(fixture));
}
TEST(PowerSwitch1Test, io_On_then_switch1On)
{
     IO_powerSwitch1On();
     CHECK_TRUE(PowerSwitch1_isOn(fixture));
}
TEST(PowerSwitch1Test, initialize_tick_NotChangedToOn)
{
     PowerSwitch1_tick(fixture);
     CHECK_FALSE(PowerSwitch1_hasChangedToOn(fixture));
}
TEST(PowerSwitch1Test, initialize_ioOn_tick_ChangedToOn)
\left\{ \right. IO_powerSwitch1On();
     PowerSwitch1_tick(fixture);
     CHECK_TRUE(PowerSwitch1_hasChangedToOn(fixture));
}
TEST(PowerSwitch1Test, initialize_ioOn_tick_tick_NotChangedToOn)
{
     IO_powerSwitch1On();
     PowerSwitch1_tick(fixture);
     PowerSwitch1_tick(fixture);
```

```
 CHECK_FALSE(PowerSwitch1_hasChangedToOn(fixture));
}
TEST(PowerSwitch1Test, initialize_ioOn_tick_ioOff_tick_NotChangedToOn)
{
     IO_powerSwitch1On();
    PowerSwitch1_tick(fixture);
     IO_powerSwitch1Off();
     PowerSwitch1_tick(fixture);
     CHECK_FALSE(PowerSwitch1_hasChangedToOn(fixture));
}
TEST(PowerSwitch1Test, initialize_ioOn_tick_ioOff_tick_tick_NotChangedToOn)
\left\{ \right. IO_powerSwitch1On();
    PowerSwitch1_tick(fixture);
     IO_powerSwitch1Off();
     PowerSwitch1_tick(fixture);
    PowerSwitch1_tick(fixture);
     CHECK_FALSE(PowerSwitch1_hasChangedToOn(fixture));
}
/***** End of File *****/
この間にソースコードの説明があったのだが、とてもログを取るのが大変なので…
LampController$ make test
…略
......................
OK (22 tests, 22 ran, 25 checks, 0 ignored, 0 filtered out, 1 ms)
LampController$ 
だんだん、テストの項目が増えている
次はこれ
LampController$ git checkout b209b110
次はスーパークラスを作る
(機能的な追加はないのでテスト項目は増えない)
Lamp.c と Lamp.h
Lamp.c
#ifndef _LAMP_H_
#define _LAMP_H_
typedef struct _Lamp Lamp;
typedef struct _LampVFuncs LampVFuncs;
struct _LampVFuncs
{
    void (*ioOn)(Lamp*);
    void (*ioOff)(Lamp*);
};
struct _Lamp
{
```

```
LampVFuncs* vfuncs;
};
extern void Lamp on(Lamp* self);
extern void Lamp_off(Lamp* self);
#define Lamp_ioOn(self) \ // <-- 邪魔くさいのでマクロ化
     (*((Lamp*)(self))->vfuncs->ioOn)((Lamp*)(self))
#define Lamp_ioOff(self) \
     (*((Lamp*)(self))->vfuncs->ioOff)((Lamp*)(self))
#endif // _LAMP_H_
#include "IO.h"
#include "Lamp1.h"
static void Lamp1_ioOn(Lamp* super);
static void Lamp1_ioOff(Lamp* super);
// C99 でこの様に書けるようになった
static LampVFuncs vfuncs = { // 関数テーブル
    iioOn = Lamp1 ioOn,
    \texttt{i}oOff = Lamp\overline{1}_ioOff
};
void Lamp1_initialize(Lamp1* self)
{
     self->_lamp.vfuncs = &vfuncs;
}
void Lamp1_ioOn(Lamp* super)
{
     IO_lamp1On();
}
void Lamp1 ioOff(Lamp* super)
{
    IO lamp10ff();
}
// End of File
LampController$ git checkout bcb4b51d
#ifndef _SWITCH_H_
#define _SWITCH_H_
#include <stdbool.h>
typedef struct _Switch Switch;
typedef struct _SwitchVFuncs SwitchVFuncs;
struct SwitchVFuncs
{
     bool (*isIoOn)(Switch*);
};
struct Switch
{
    SwitchVFuncs* vfuncs;
     int previousState;
```

```
 bool hasChangedToOn;
};
extern void Switch initialize(Switch* self);
extern bool Switch_isOn(Switch* self);
extern void Switch_tick(Switch* self);
extern bool Switch_hasChangedToOn(Switch* self);
#define Switch isIoOn(self) \
     (*((Switch*)(self))->vfuncs->isIoOn)((Switch*)(self))
#endif // _SWITCH_H_
Control.c を見ると Lamp1 に強くヒモ付いている箇所がある
#include <stdbool.h>
#include "Control.h"
#include "Lamp1.h"
#include "Lamp.h"
#include "PowerSwitch1.h"
#include "Switch.h"
static Lamp1 lamp1;
static Lamp* pLamp1;
static PowerSwitch1 powerSwitch1;
static Switch* pPowerSwitch1;
static bool isLamp1On;
void Control_initialize(void)
{
    isLamp10n = false; Lamp1_initialize(&lamp1);
    pLamp1 = (Lamp*)\deltalamp1;
    PowerSwitch1_initialize(&powerSwitch1);
     pPowerSwitch1 = (Switch*)&powerSwitch1;
}
void Control_control(void)
{
     bool isChanged = false;
     Switch_tick(pPowerSwitch1);
     if (Switch_hasChangedToOn(pPowerSwitch1)) {
        isLamp10n = !islamp10n;isChanged = true; }
     if (isChanged) {
         if (isLamp1On) {
             Lamp_on(pLamp1);
         }
         else
         {
             Lamp_off(pLamp1);
         }
     }
}
/***** End of File *****/
```

```
LampController$ git checkout 289b48c
親クラスに移動させた
Controller.h
#ifndef _CONTROLLER_H_
#define _CONTROLLER_H_
#include <stdbool.h>
#include "Switch.h"
#include "Lamp.h"
typedef struct _controller Controller;
struct _controller
{
     Lamp* lamp;
     Switch* powerSwitch;
     bool isLampOn;
};
void Controller_initialize(Controller* self, Switch* powerSwitch, Lamp* lamp);
void Controller control(Controller* self);
#endif // _CONTROLLER_H_
Controller.c
#include "Switch.h"
#include "Lamp.h"
#include "Controller.h"
void Controller initialize(Controller* self, Switch* powerSwitch, Lamp* lamp)
{
     self->isLampOn = false;
     self->powerSwitch = powerSwitch;
    self->lamp = lamp;}
void Controller_control(Controller* self)
{
     bool isChanged = false;
     Switch_tick(self->powerSwitch);
     if (Switch_hasChangedToOn(self->powerSwitch)) {
        setf \rightarrow isLampOn = !self \rightarrow isLampOn;isChanged = true; }
     if (isChanged) {
         if (self->isLampOn) {
             Lamp_on(self->lamp);
         }
         else
         {
             Lamp_off(self->lamp);
         }
     }
}
// End of File
```
ココまで来ると、 Smalltalk 側で両方ちゃんと動く様に修正できたので

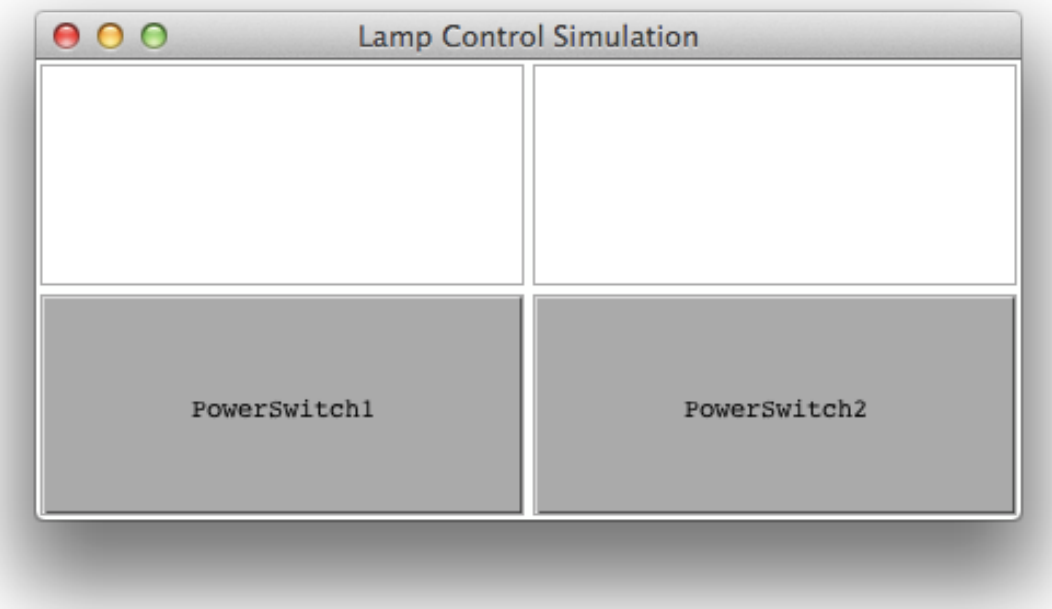

そんなわけで、 git の使い方及び、 C 言語でオブジェクト指向なプログラミングをする方法の紹介で した。

Makefile もかなり参考になるので、見ておくように。 上の方だけ修正すれば使い回せる